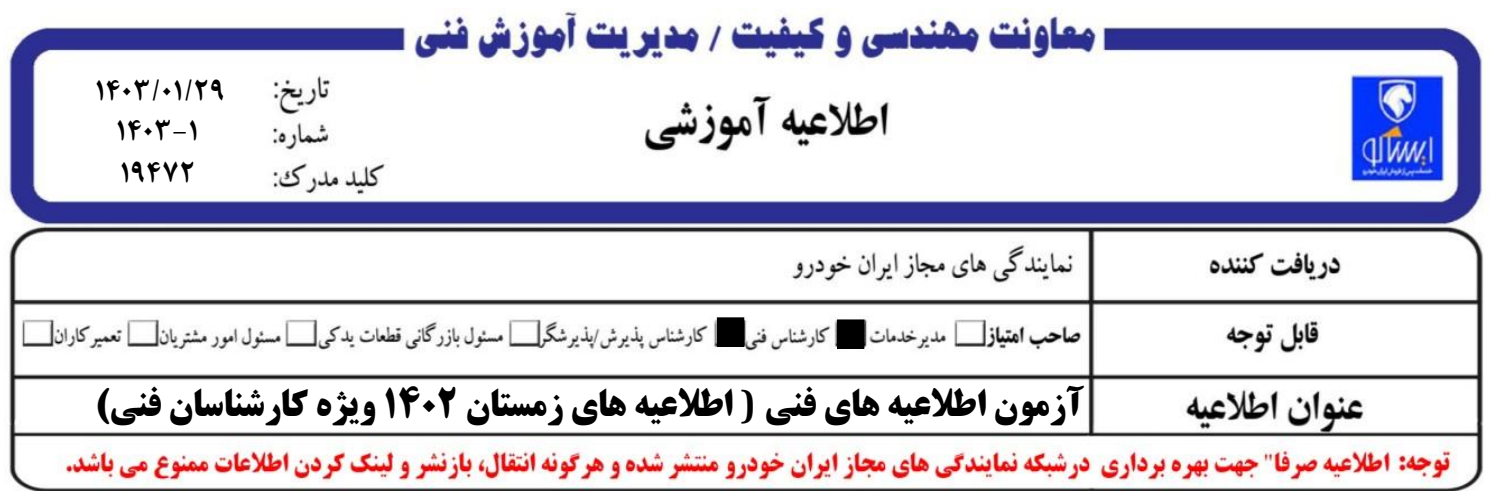

 به اطالع می رساند آزمون " **اطالعیه های فنی**" زمستان سال ،1402 در روز **چهار شنبه تاریخ 1403/02/05 رأس ساعت 14** به صورت الکترونیکی برگزار می گردد. ضروری است تمامی کارشناسان فنی نمایندگی ها با مراجعه به سایت **ir.isaco.elearning** و ورود به سیستم آزمون الکترونیکی (طبق راهنمای شرکت در آزمون)، با لحاظ موارد ذیل در آزمون مذکور شرکت نمایند:

- ➢ کد پرسنلی هر فرد به عنوان نام کاربری و شماره ملی )بدون صفرهای اول( بعنوان رمز عبور، جهت ورود به آزمون می باشد (کد پرسنلی هر فرد در سیستم کسب و کار قابل مشاهده می باشد). ➢ مدت آزمون )حداکثر فرصت پاسخ دادن به سواالت( **45 دقیقه** می باشد. ➢ پس از ذخیره کردن و یا بستن منوی مذکور در سایت، امکان شرکت مجدد در آزمون وجود ندارد. ➢ تا قبل از ذخیره نمودن پاسخ ها، امکان بازگشت و اصالح پاسخ سئواالت میسر می باشد. ➢ پس از پاسخ به سئواالت و انتخاب گزینه **اتمام آزمون**، گزینه **ثبت همه پاسخ ها و اتمام آزمون** را کلیک نموده، پیام (ثبت پاسخ ها) را دریافت نمایید. ➢ در هنگام پاسخگویی به سئواالت از فشردن دکمه 5F خودداری نمایید. ➢ در هنگام پاسخگویی به سئواالت از فشردن دکمه Back خودداری نمایید. ➢ در صورت بروز هر گونه مشکل در حین آزمون با پشتیبانی سایت به شماره تلفن 88510918 و 88510919 تماس حاصل فرمایید.
	- ➢ توصیه می نماید کارشناسان فنی یک روز قبل از آزمون، به سایت مراجعه داشته باشند.
- ➢ هنگام مراجعه به سایت، در صورت بروز مشکل و مشاهده خطا، از پاک نمودن S.N.D Cash مرورگر خود اطمینان حاصل فرمایید. )جهت دریافت راهنمای پاک کردن S.N.D Cash مرورگرها با کارشناس آموزش دفتر منطقه ای خود هماهنگی نمایید).

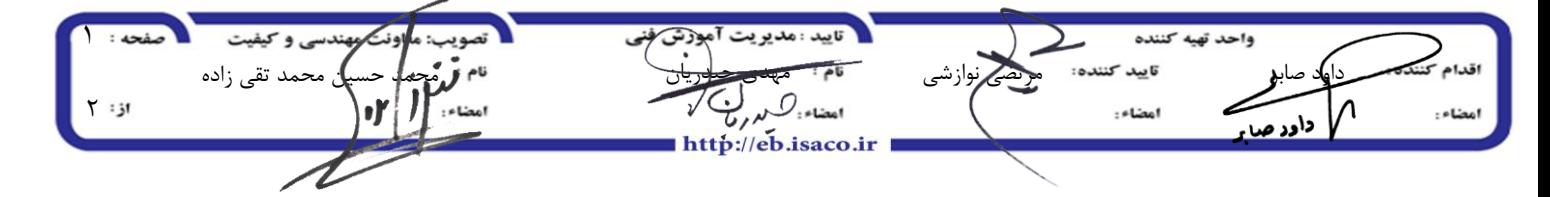

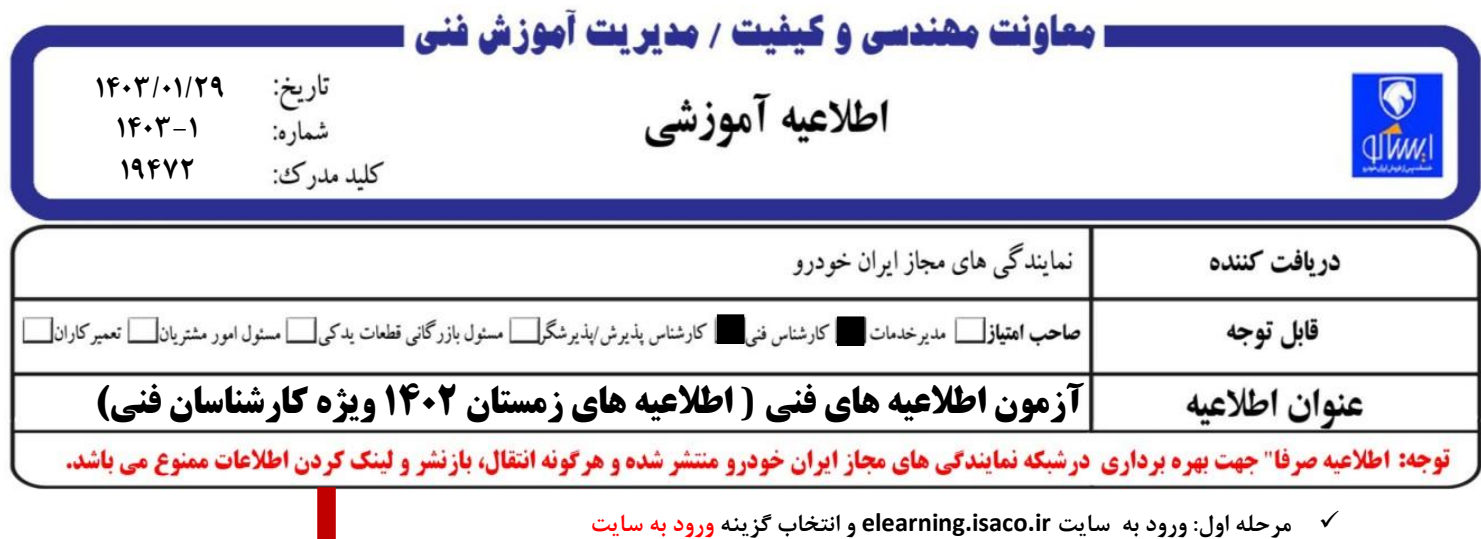

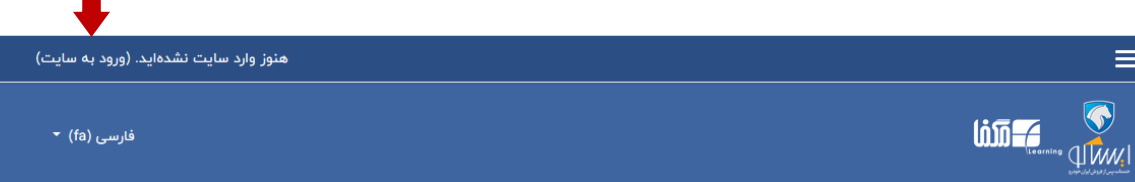

✓ **مرحله دوم : درج کد پرسنلی در قسمت نام کاربری و کد ملی بدون صفرهای اول در قسمت رمز ورود**

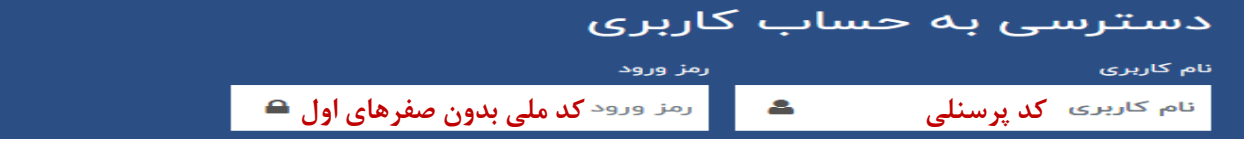

✓ **مرحله سوم: انتخاب آزمون اطالعیه فنی از قسمت میز کار یا درس های من**

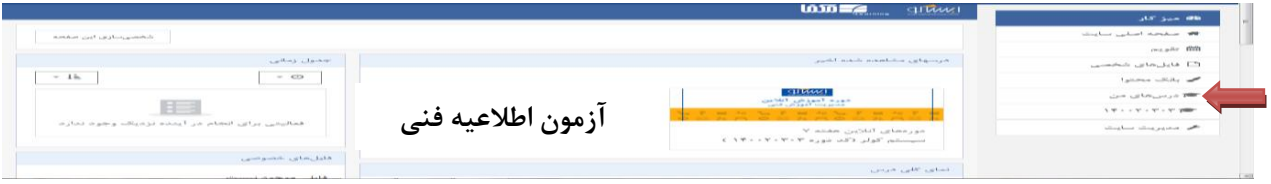

✓ **مرحله چهارم: انتخاب سواالت آزمون اطالعیه فنی و انتخاب گزینه شرکت درآزمون و پاسخگویی به سواالت** 

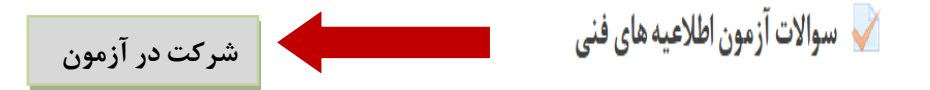

✓ **مرحله پنجم: ضمن توجه به زمان آزمون پس از پاسخگویی به سواالت، گزینه اتمام آزمون را انتخاب کرده، سپس گزینه ثبت همه پاسخ ها و اتمام آزمون را از قسمت پایین صفحه انتخاب نمایید تا آزمون شما ثبت و نمره آن محاسبه گردد.**

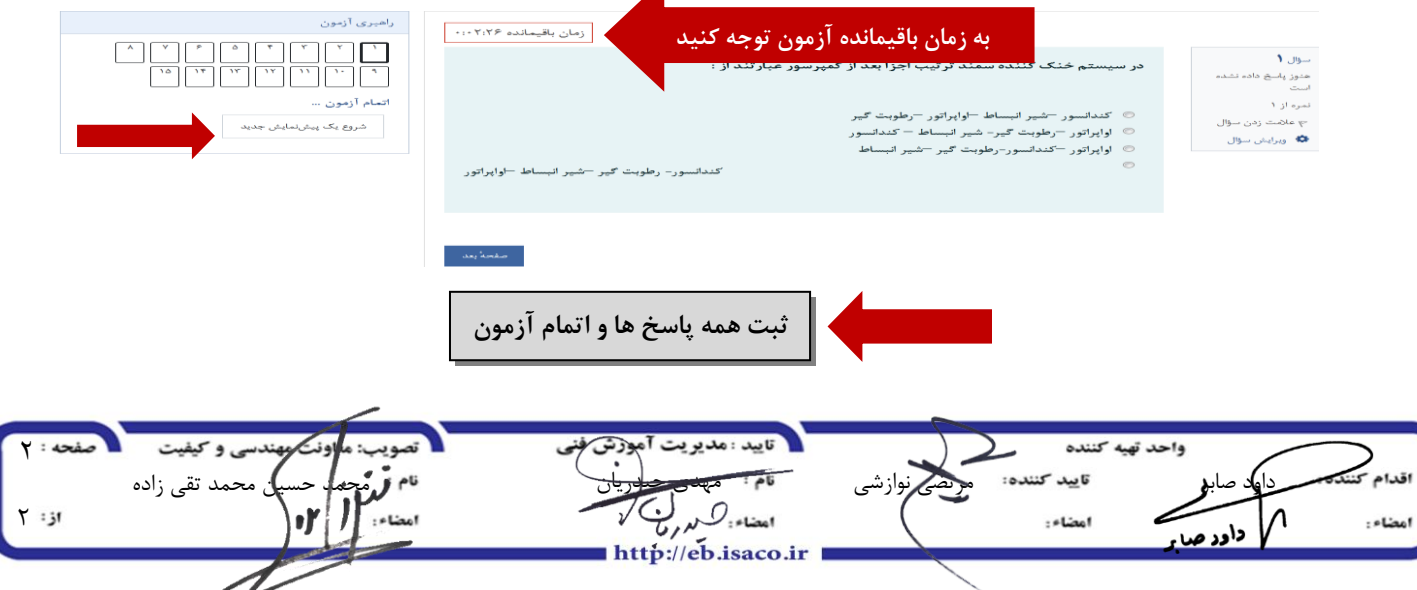